# Examcollection

<http://www.ipass4sure.com/examcollection.htm>

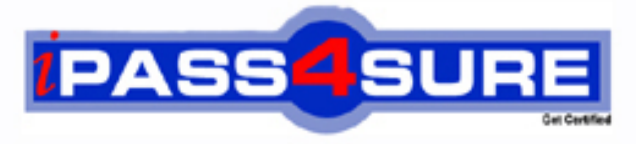

http://www.ipass4sure.com

# **9A0-067**

# **ADOBE** Premiere/Encore/OnLocation@ CS3 ACE Exam

**http://www.ipass4sure.com/exams.asp?examcode=9A0-067**

**The 9A0-067 practice exam is written and formatted by Certified Senior IT Professionals working in today's prospering companies and data centers all over the world! The 9A0-067 Practice Test covers all the exam topics and objectives and will prepare you for success quickly and efficiently. The 9A0-067 exam is very challenging, but with our 9A0-067 questions and answers practice exam, you can feel confident in obtaining your success on the 9A0-067 exam on your FIRST TRY!**

**ADOBE 9A0-067 Exam Features**

- **Detailed questions and answers for 9A0-067 exam**
- **Try a demo before buying any ADOBE exam**
- **9A0-067 questions and answers, updated regularly**
- **Verified 9A0-067 answers by Experts and bear almost 100% accuracy**
- **9A0-067 tested and verified before publishing**
- **9A0-067 examcollection vce questions with exhibits**
- **9A0-067 same questions as real exam with multiple choice options**

**Acquiring ADOBE certifications are becoming a huge task in the field of I.T. More over these exams like 9A0-067 exam are now continuously updating and accepting this challenge is itself a task. This 9A0-067 test is an important part of ADOBE certifications. We have the resources to prepare you for this. The 9A0-067 exam is essential and core part of ADOBE certifications and once you clear the exam you will be able to solve the real life problems yourself.Want to take advantage of the Real 9A0-067 Test and save time and money while developing your skills to pass your ADOBE 9A0-067 Exam? Let us help you climb that ladder of success and pass your 9A0-067 now!**

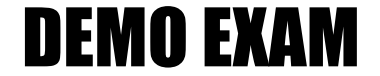

### For Full Version visit

<http://www.ipass4sure.com/allexams.asp>

#### **Question: 1**

You are using Adobe Premiere Pro CS3. You want to create a title and share it with your colleagues. What should you do to allow your colleagues to import your title by using an external file?

- A. Export the title as a .ptl file.
- B. Export the title as a .psd file.
- C. Export the title as a .prtl file.
- D. Export the title as a .prproj file.

#### **Answer: C**

#### **Question: 2**

In Encore, you want to customize the routing order of a button using the Routing icon. What should you do?

- A. Drag the navigation arrow of the Routing icon to the button.
- B. Drag the menu button to a navigation arrow within the Routing icon.
- C. Select the navigation arrow, and select the button.
- D. Select the button, and drag the navigation arrow to the button.

#### **Answer: D**

#### **Question: 3**

You want to use some movie files for a DVD in Encore. You want to quickly lay out the DVD navigation in the Flowchart panel, without transcoding the movie files. What should you do?

- A. Load the movie files as New Items in the Library panel, and drag them to the Flowchart panel.
- B. Import the movie files as Timelines, and double-click them to move them to the Flowchart panel.
- C. Drag the imported movie files in a Project panel folder, and drag this folder to the Flowchart panel.
- D. Drag the movie files from Windows Explorer or the Mac OS Finder directly to the Flowchart panel.

#### **Answer: D**

#### **Question: 4**

In the Flowchart panel in Encore, you link a menu button to a timeline and then link the timeline to a slide show as an end action. You move the Timeline thumbnail to another location with the Move tool. Why does the attached slide show retain its location?

- A. The slide show has no end action and cannot be moved.
- B. The slide show was manually placed in the Flowchart panel.
- C. The timeline was incorrectly linked to a Slideshow Chapter.
- D. The timeline and the slide show were linked automatically.

#### **Answer: B**

#### **Question: 5**

You have a main menu and some unlinked timelines in the Flowchart panel in Encore. You want to set the main menu as the end action for each timeline. What should you do?

- A. Drag the menu over the timelines with the Move tool.
- B. Drag each timeline over the menu with the Move tool.

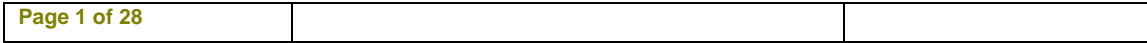

- C. Drag each timeline over the menu with the Direct Select tool.
- D. Drag the menu over the timelines with the Direct Select tool.

#### **Answer: D**

#### **Question: 6**

You create a graphic in Photoshop for use in an Encore menu. You need to enlarge the graphic without losing its quality. Which graphic type should you avoid?

- A. Vector shapes
- B. Vector masks
- C. Bitmap images
- D. All graphical elements

#### **Answer: C**

#### **Question: 7**

An Encore project has four imported audio files in the AIFF-C, DTS, mp3, and MOV formats. When previewing these files in the project panel, you notice that only two files play. What could be the probable cause?

A. MOV requires QuickTime to be installed, and DTS does not play during preview.

- B. Encore does not support the AIFF-C format and DTS does not play during preview.
- C. Encore does not support mp3 and MOV requires QuickTime to be installed.
- D. Encore does not support mp3 and AIFF-C audio files.

#### **Answer: B**

#### **Question: 8**

You have built an Encore project that includes Closed Captioning assistance for the hearing impaired. How did you create the project?

- A. In the NTSC format.
- B. In the PAL format.
- C. As a Blu-ray project.
- D. As a Flash project.

#### **Answer: A**

#### **Question: 9**

When you open an Encore project, the Locate Asset dialog box opens. You want the Locate Asset dialog box to open when you open the project the next time. You also do NOT want to change the location of your files. What should you do?

- A. Select Skip Missing Files.
- B. Relink the missing assets.
- C. Select Offline.
- D. Create a replacement asset.

#### **Answer: A**

#### **Question: 10**

Your Encore project has a blank menu. In the Library panel, you select a button and click Place. The button appears in the Menu Viewer. You click Place again. What is the result?

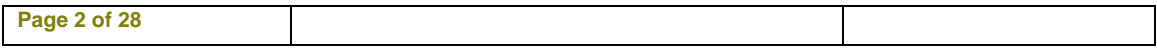

- A. The original button disappears from the Menu Viewer.
- B. Another button, which is aligned with the first button in a grid, appears.
- C. A warning appears that you have already applied the selection.
- D. This button is saved as a favorite.

#### **Answer: B**

#### **Question: 11**

You transcode a video file in Encore and choose a variable bit rate compression. You adjust the maximum bitrate from 8 Mbps to 9 Mbps. Which two tasks have you performed? (Choose two.)

A. Adjusted the maximum bitrate to the maximum allowable for DVD assets.

- B. Adjusted the maximum bitrate to the maximum allowable for Blu-ray Disk assets.
- C. Raised the quality of the resulting video.
- D. Lowered the quality of the resulting video.
- E. Retained the quality of the resulting video at the same level.

#### **Answer: A, C**

#### **Question: 12**

Which layer-name prefix is required to create text layers within a button layer set?

A. None

- B. (%)
- C. (!)
- D.  $(+)$

#### **Answer: A**

#### **Question: 13**

In the Encore Project panel, you have a folder named ABC. You want to create a new folder inside ABC. What should you do?

- A. Open ABC and choose File > New > New Folder.
- B. Select ABC, press CTRL (Windows) or COMMAND (Mac) +N, and choose Folder.
- C. Drag ABC to the Create A New Item icon and choose Folder.
- D. Select any item in ABC, and choose File > New > New Folder.

#### **Answer: D**

#### **Question: 14**

You connect a DV camcorder to your computer and open the Capture panel. You want to that Premiere is controlling the device and receiving data. What should you do?

- A. Test the capture by using the Generic Device Brand option.
- B. Test the capture by using the Standard Device Type option.
- C. Obtain the status information by using Check Status.
- D. Obtain the status information by using Go Online for Device Info.

#### **Answer: C**

#### **Question: 15**

You import a Premiere Pro project with a frame size of 320 pixels by 240 pixels into your project that has a frame size of 720 pixels by 480 pixels. In the imported project, some of the offline files were created by logging clips in the Capture panel. You want to perform a batch capture of these

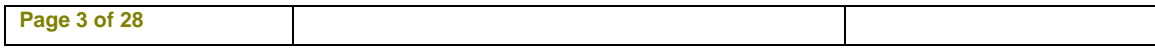

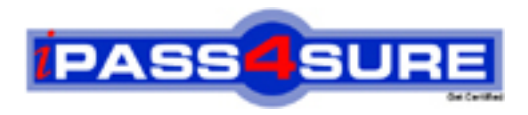

## **Pass4sure Certification Exam Features;**

- Pass4 sure offers over 2500 Certification exams for professionals.
- More than **98,800** Satisfied Customers Worldwide.
- Average **99.8%** Success Rate.
- Over **120** Global Certification Vendors Covered.
- Services of Professional & Certified Experts available via support.
- Free 90 days updates to match real exam scenarios.
- Instant Download Access! No Setup required.
- Price as low as \$19, which is 80% more cost effective than others.
- Verified answers researched by industry experts.
- Study Material **updated** on regular basis.
- Questions / Answers are downloadable in **PDF** format.
- Mobile Device Supported (Android, iPhone, iPod, iPad)
- No authorization code required to open exam.
- **Portable** anywhere.
- *Guaranteed Success*.
- **Fast**, helpful support 24x7.

View list of All certification exams offered; http://www.ipass4sure[.com/allexams.as](http://www.ipass4sure.com/allexams.asp)p

View list of All Study Guides (SG); http://www.ipass4sure[.com/study-guides.asp](http://www.ipass4sure.com/study-guides.asp)

View list of All Audio Exams (AE); http://www.ipass4sure[.com/audio-exams.asp](http://www.ipass4sure.com/audio-exams.asp)

Download Any Certication Exam DEMO. http://www.ipass4sure[.com/samples.asp](http://www.ipass4sure.com/samples.asp)

To purchase Full version of exam click below; [http://www.](http://www.ipass4sure.com/allexams.asp)ipass4sure.com/allexams.asp

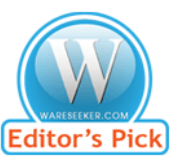

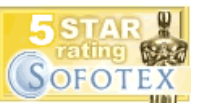

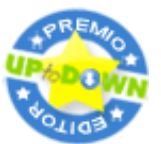

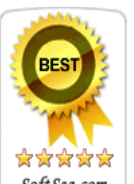

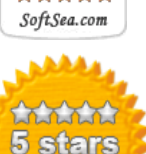

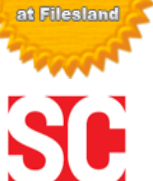

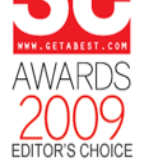

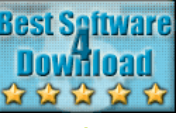

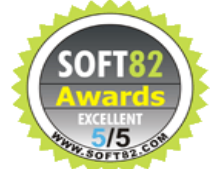

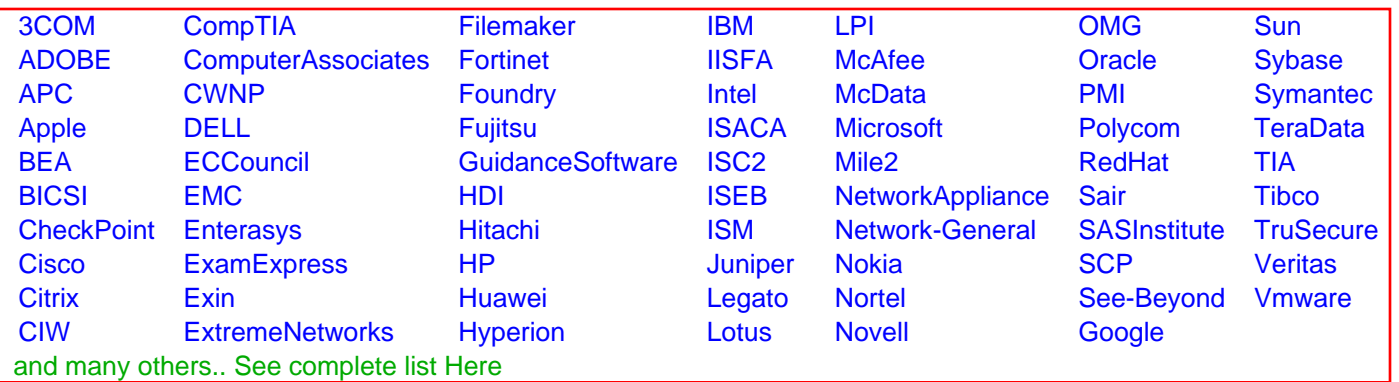

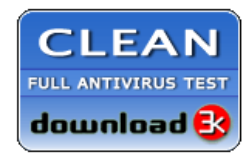

**Editor's Review EXCELLENT** 含含含含 SOFTPEDIA<sup>®</sup>

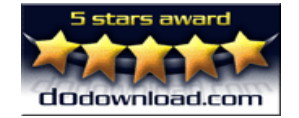

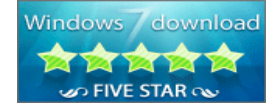

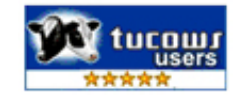